## **Płace 3 - Zarobki za okres**

Punkt menu "Kartoteki - Płace 3 - Zarobki za okres" służy do sporządzenia dla każdego pracownika zestawienia z informacjami o uzyskanych przychodach i odprowadzonych zaliczkach na podatek dochodowy.

Należy wybrać:

- 1. okres za jaki sporządzamy zestawienie (Od miesiąc, rok, Do miesiąc, rok)
- 2. pracowników, dla których sporządzamy zestawienie. Pracowników wybieramy wykorzystując pola Lista, Symbol, Imię, Nazwisko, Zatrudniony.

Po zatwierdzeniu wyboru ikonką Wykonaj (F1) otrzymamy browser zawierający rekordy z danymi pracowników wybranych.

Po użyciu ikonki Wydruk do PDF() **PPF** otrzymamy dla każdego wybranego pracownika zestawienie do pliku PDF składające się z czterech części:

- 1. Dane personalne pracownika
- 2. Wynagrodzenia z tzw. głównych list płac
- 3. Wynagrodzenia z tzw. dodatkowych list płac
- 4. Zasiłki chorobowe i opiekuńcze.

## [Ogólne zasady posługiwania się programem FIRMATIC - wersja graficzna](http://www.firmatic.pl/dokuwiki/doku.php?id=ogolne_zasady_poslugiwania_sie_programem_firmatic_-_interface_graficzny)

From: <http://www.firmatic.pl/dokuwiki/>- **Firmatic**

Permanent link: **[http://www.firmatic.pl/dokuwiki/doku.php?id=kartoteki\\_place\\_3\\_zarobki\\_za\\_okres](http://www.firmatic.pl/dokuwiki/doku.php?id=kartoteki_place_3_zarobki_za_okres)**

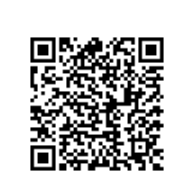

Last update: **2015/10/06 14:59**